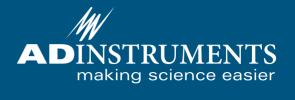

# Gas Analyzer Owner's Guide

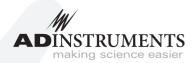

This document was, as far as possible, accurate at the time of release. However, changes may have been made to the software and hardware it describes since then. ADInstruments NZ Limited reserves the right to alter specifications as required. Latebreaking information may be supplied separately.

#### Trademarks of ADInstruments

PowerLab\*, LabChart\* and ADInstruments\* are registered trademarks of ADInstruments NZ Limited.

#### Other Trademarks

Apple, Mac and Macintosh are registered trademarks of Apple Computer, Inc.

Windows, Windows 7, Windows 8, Windows 10 and Windows Vista are either registered trademarks or trademarks of Microsoft Corporation.

All other trademarks are the property of their respective owners.

Document Number:

U-ML206-QG-035D

Date of Issue: 04/22

Copyright © ADInstruments NZ Limited, 2022. All rights reserved. PowerLab, LabChart and ADInstruments are registered trademarks of ADInstruments NZ Limited. Windows 8, Windows 7, Windows 10, Windows Vista and .NET Framework are trademarks of Microsoft Corporation. Apple, the Apple logo, MacOS, and Macintosh are trademarks of Apple Computer Inc. registered in the U.S. and other countries. Acrobat and Adobe are registered trademarks of Adobe Systems Incorporated. Igor is a trademark of Wavemetrics Inc. MATLAB is a registered trademark of The MathWorks Inc. Grass is a trademark of Astro-Med Inc. All other trademarks are the property of their respective owners.

Web: www.adinstruments.com

Manufactured in Australia by: ADInstruments (Sydney) Pty. Ltd., 13/22 Lexington Drive Bella Vista 2153 New South Wales

Technical Support: support.au@adinstruments.com

# Contents

| Safety Notes 5 |                                            |    |  |  |  |
|----------------|--------------------------------------------|----|--|--|--|
| 1              | Overview                                   | 13 |  |  |  |
|                | How to Use This Guide                      | 14 |  |  |  |
|                | Checking the Gas Analyzer                  | 14 |  |  |  |
|                | The Gas Analyzer                           |    |  |  |  |
|                | The Front Panel                            |    |  |  |  |
|                | The Back Panel                             | 15 |  |  |  |
| 2              | Using the Gas Analyzer                     | 17 |  |  |  |
|                | Connecting the Gas Analyzer                | 18 |  |  |  |
|                | Connecting to the PowerLab                 |    |  |  |  |
|                | Connecting to Other Recorders              |    |  |  |  |
|                | Using the Gas Analyzer                     |    |  |  |  |
|                | Power-up Test of the Gas Analyzer          |    |  |  |  |
|                | Sample Inlet                               |    |  |  |  |
|                | Recording                                  | 20 |  |  |  |
|                | Calibration                                |    |  |  |  |
| 3              | Care and Maintenance                       | 25 |  |  |  |
|                | Cleaning                                   | 26 |  |  |  |
|                | Maintenance                                |    |  |  |  |
| A              | Technical Details                          | 27 |  |  |  |
|                | How it Works                               | 28 |  |  |  |
|                | O <sub>2</sub> Transducer                  |    |  |  |  |
|                | CO <sub>2</sub> Transducer                 |    |  |  |  |
|                | Considerations When Using the Gas Analyzer |    |  |  |  |

| B Troubleshooting | 31 |
|-------------------|----|
| C Specifications  | 33 |
| Warranty          | 37 |
| Index             | 43 |

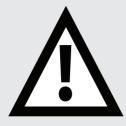

# **Safety Notes**

## Statement of Intended Use

All products manufactured by ADInstruments are intended for use in teaching and research applications and environments only. ADInstruments products are NOT intended to be used as medical devices or in medical environments. That is, no product supplied by ADInstruments is intended to be used to diagnose, treat or monitor a subject. Furthermore no product is intended for the prevention, curing or alleviation of disease, injury or handicap.

Where a product meets IEC 60601-1 it is under the principle that:

 it is a more rigorous standard than other standards that could be chosen.

5

• it provides a high safety level for subjects and operators.

The choice to meet IEC 60601-1 is in no way to be interpreted to mean that a product:

- is a medical device.
- may be interpreted as a medical device.
- is safe to be used as a medical device.

# **Safety Symbols**

Devices manufactured by ADInstruments that are designed for direct connection to humans are tested to IEC 601-1:1998 (including amendments 1 and 2) and 60601-1-2, and carry one or more of the safety symbols below. These symbols appear next to those inputs and output connectors that can be directly connected to human subjects.

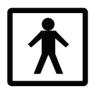

BF symbol: Bodyprotected equipment

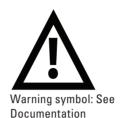

The two symbols are:

- **BF** (**body protected**) **symbol.** This means that the input connectors are suitable for connection to humans provided there is no direct electrical connection to the heart.
- Warning symbol. The exclamation mark inside a triangle means that the supplied documentation must be consulted for operating, cautionary or safety information before using the device.

Further information is available on request.

# **Bio Amp Safety Instructions**

The Bio Amp inputs displaying any of the safety symbols are electrically isolated from the mains supply in order to prevent current flow that may otherwise result in injury to the subject. Several points must be observed for safe operation of the Bio Amp:

- All Bio Amp front-ends (except for the FE138 Octal Bio Amp) and all
  PowerLab units with a built-in Bio Amp are supplied with a 3-lead or
  5-lead Bio Amp subject cable and lead wire system. The FE138 Octal
  Bio Amp is supplied with unshielded lead wires (1.8 m). Bio Amps
  are only safe for human connection if used with the supplied subject
  cable and lead wires.
- All Bio Amp front-ends and PowerLab units with a built-in Bio Amp are not defibrillator-protected. Using the Bio Amp to record signals

- during defibrillator discharges may damage the input stages of the amplifiers. This may result in a safety hazard.
- Never use damaged Bio Amp cables or leads. Damaged cables and leads must always be replaced before any connection to humans is made.

# Isolated Stimulator Safety Instructions

The Isolated Stimulator outputs from a front-end signal conditioner or a PowerLab with a built-in isolated stimulator are electrically isolated. However, they can produce pulses of up to 100 V at up to 20 mA. Injury can still occur from careless use of these devices. Several points must be observed for safe operation of the Isolated Stimulator:

- The Isolated Stimulator output must only be used with the supplied bar stimulus electrode.
- The Isolated Stimulator output must not be used with individual (physically separate) stimulating electrodes.
- Stimulation must not be applied across the chest or head.
- Do not hold one electrode in each hand.
- Always use a suitable electrode cream or gel and proper skin preparation to ensure a low-impedance electrode contact. Using electrodes without electrode cream can result in burns to the skin or discomfort for the subject.
- Subjects with implantable or external cardiac pacemakers, a cardiac condition, or a history of epileptic episodes must not be subject to electrical stimulation.
- Always commence stimulation at the lowest current setting and slowly increase the current.
- Stop stimulation if the subject experiences pain or discomfort.
- Do not use faulty cables, or those that have exhibited intermittent faults.
- Do not attempt to measure or record the Isolated Stimulator waveform while connected to a subject using a PowerLab input or any other piece of equipment that does not carry the appropriate safety symbol (see Safety Symbols above).

Safety Notes

Always check the status indicator on the front panel. It will always flash green each time the stimulator delivers a current pulse. A yellow flash indicates an 'out-of-compliance' (OOC) condition that may be due to poor electrode contact or electrode cream drying up. Always ensure that there is good electrode contact at all times. Electrodes that are left on a subject for some time need to be checked for dry contacts. An electrode impedance meter can be used for this task.

- Always be alert for any adverse physiological effects in the subject. At
  the first sign of a problem, stimulation must be stopped, either from
  the software or by flicking down the safety switch on the front panel
  of any built-in Isolated Stimulator or the FE180 Stimulus Isolator.
- The FE180 Stimulus Isolator is supplied with a special transformer plug pack. The plug pack complies with medical safety requirements. Therefore, under no circumstances should any other transformer be used with the Stimulus Isolator. For a replacement transformer plug pack please contact your nearest ADInstruments representative.

# **General Safety Instructions**

To achieve the optimal degree of subject and operator safety, consideration should be given to the following guidelines when setting up a PowerLab system either as stand-alone equipment or when using PowerLab equipment in conjunction with other equipment. Failure to do so may compromise the inherent safety measures designed into PowerLab equipment.

The following guidelines are based on principles outlined in the international safety standard IEC60601-1-1: *General requirements for safety - Collateral standard: Safety requirements for medical systems.* Reference to this standard is required when setting up a system for human connection.

PowerLab systems (and many other devices) require the connection of a personal computer for operation. This personal computer should be certified as complying with IEC60950 and should be located outside a 1.8 m radius from the subject (so that the subject cannot touch it while connected to the system). Within this 1.8 m radius, only equipment complying with IEC60601-1 should be present. Connecting a system in this way obviates the provision of additional safety measures and the measurement of leakage currents.

Accompanying documents for each piece of equipment in the system should be thoroughly examined prior to connection of the system.

While it is not possible to cover all arrangements of equipment in a system, some general guidelines for safe use of the equipment are presented below:

- Any electrical equipment which is located within the SUBJECT AREA should be approved to IEC60601-1.
- Only connect those parts of equipment that are marked as an APPLIED PART to the subject. APPLIED PARTS may be recognized by the BF symbol which appear in the Safety Symbols section of these Safety Notes.
- Never connect parts which are marked as an APPLIED PART to those which are not marked as APPLIED PARTS.
- Do not touch the subject to which the PowerLab (or its peripherals) is connected at the same time as making contact with parts of the PowerLab (or its peripherals) that are not intended for contact to the subject.
- Cleaning and sterilization of equipment should be performed in accordance with manufacturer's instructions. The isolation barrier may be compromised if manufacturer's cleaning instructions are not followed.
- The ambient environment (such as the temperature and relative humidity) of the system should be kept within the manufacturer's specified range or the isolation barrier may be compromised.
- The entry of liquids into equipment may also compromise the isolation barrier. If spillage occurs, the manufacturer of the affected equipment should be contacted before using the equipment.
- Many electrical systems (particularly those in metal enclosures) depend upon the presence of a protective earth for electrical safety. This is generally provided from the power outlet through a power cord, but may also be supplied as a dedicated safety earth conductor. Power cords should never be modified so as to remove the earth connection. The integrity of the protective earth connection between each piece of equipment and the protective earth should be verified regularly by qualified personnel.
- Avoid using multiple portable socket-outlets (such as power boards)
  where possible as they provide an inherently less safe environment
  with respect to electrical hazards. Individual connection of each
  piece of equipment to fixed mains socket-outlets is the preferred
  means of connection.

If multiple portable socket outlets are used, they are subject to the following constraints:

• They shall not be placed on the floor.

Safety Notes 9

- Additional multiple portable socket outlets or extension cords shall not be connected to the system.
- They shall only be used for supplying power to equipment which is intended to form part of the system.

# **Cleaning and Sterilization**

ADInstruments products may be wiped down with a lint free cloth moistened with industrial methylated spirit. Refer to the Data Card supplied with transducers and accessories for specific cleaning and sterilizing instructions.

# Preventative Inspection and Maintenance

PowerLab systems and ADInstruments front-ends are all maintenance-free and do not require periodic calibration or adjustment to ensure safe operation. Internal diagnostic software performs system checks during power up and will report errors if a significant problem is found. There is no need to open the instrument for inspection or maintenance, and doing so within the warranty period will void the warranty.

Your PowerLab system can be periodically checked for basic safety by using an appropriate safety testing device. Tests such as earth leakage, earth bond, insulation resistance, subject leakage and auxiliary currents and power cable integrity can all be performed on the PowerLab system without having to remove the covers. Follow the instructions for the testing device if performing such tests.

If the PowerLab system is found not to comply with such testing you should contact your PowerLab representative to arrange for the equipment to be checked and serviced. Do not attempt to service the device yourself.

## **Environment**

Electronic components are susceptible to corrosive substances and atmospheres, and must be kept away from laboratory chemicals.

#### **Storage Conditions**

- Temperature in the range 0-40 °C
- Non-condensing humidity in the range 0–95%.

#### **Operating Conditions**

- Temperature in the range 5–35 °C
- Non-condensing humidity in the range 0–90%.

#### **Disposal**

- Forward to recycling center or return to manufacturer.
- Unwanted equipment bearing the Waste Electrical and Electronic Equipment (WEEE) Directive symbol requires separate waste collection. For a product labeled with this symbol, either forward to a recycling center or contact your nearest ADInstruments representative for methods of disposal at the end of its working life.

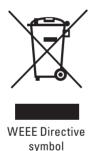

Safety Notes 11

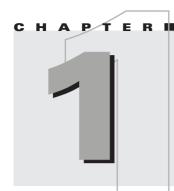

# Overview

The ADInstruments ML206 Gas Analyzer is a set of transducers used for the measurement of respiratory gases. It contains infrared carbon dioxide and visible spectrum oxygen detectors, and connects to any PowerLab® data acquisition system, or any device that records an analog signal. The Gas Analyzer measures carbon dioxide and oxygen content in expired gas.

This owner's guide covers the features of the Gas Analyzer, its operation with a PowerLab data acquisition system, and how to use it to analyze gas samples.

#### How to Use This Guide

This owner's guide describes how to set up and begin using your Gas Analyzer. Topics discussed included how to connect the hardware, perform a simple power-up test and calibration of the Gas Analyzer. The appendices provide technical information about the Gas Analyzer and look at some potential problems and their solutions. There is an index at the end of this guide.

#### **Checking the Gas Analyzer**

Before connecting the Gas Analyzer to anything, check it carefully for signs of physical damage.

- 1. Check that there are no obvious signs of damage to the outside of the Gas Analyzer casing.
- 2. Check that there is no obvious sign of internal damage, such as rattling. Pick up the Gas Analyzer, tilt it gently from side to side, and listen for anything that appears to be loose.

If you have found a problem, contact your authorized ADInstruments representative immediately, and describe the problem so arrangements can be made to replace or repair the unit.

# The Gas Analyzer

The remainder of this chapter contains general information about the features, connections and indicators of the Gas Analyzer. More detailed information can be found in Appendix A.

#### **The Front Panel**

Figure 1–1 Front panel of the Gas Analyzer

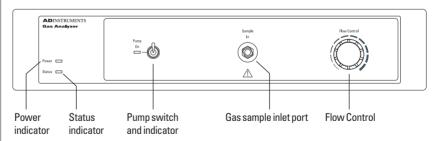

#### **Power Indicator**

The Power indicator is located on the left hand side of the front panel and will glow blue when the power is connected properly. If the light does not illuminate when the Gas Analyzer is switched on then the power cable may not be connected properly or a fuse may have blown. If the internal fuses are suspected of having blown, the unit should be returned to your local ADInstruments representative.

#### **Status Indicator**

The Status indicator glows green when the Gas Analyzer is connected to a PowerLab and has been recognized by LabChart.

#### **Pump On Indicator and Switch**

The pump is activated using the switch. The indicator glows yellow, and the internal pump may be heard, when it is running.

#### **Gas Sample Inlet**

A sample inlet port is provided on the front panel. The inlet port is directly connected to the internal gas transducers of the Gas Analyzer. A sample flows through this port to be analyzed. Note that the hydrophobic filter, supplied with every unit, must be used at all times

#### **Flow Control**

A single-turn knob on the front panel controls the sampling flow rate to suit different applications.

#### **The Back Panel**

Figure 1–2
The back panel of the
Gas Analyzer

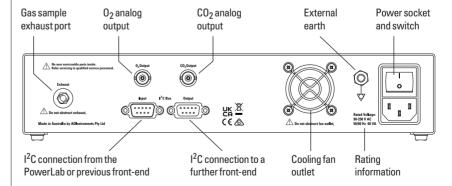

#### **Exhaust Port**

A single exhaust port expels sample air to the atmosphere. Keep this port clear. Impeding the port prevents a clear flow of your sample past the transducers, which may reduce the accuracy of recordings.

#### **Analog Outputs**

Two analog signal outputs proportional to the carbon dioxide and oxygen concentrations are provided with BNC connectors. They are linear over the range of gas concentrations in expired air. That is, 0-1 V from the  $CO_2$  output (equivalent to 0-10%  $CO_2$ ) and 0.05-1 V from the  $O_2$  output (equivalent to 5-100%  $O_2$ ). See Appendix A for further details.

These outputs connect to the analog inputs of your data recorder to provide the signals for the  $CO_2$  and  $O_2$  content of the sample gas.

#### I<sup>2</sup>C Input and Output Ports

The I<sup>2</sup>C ports allow front-ends manufactured by ADInstruments to be chained together and supplied with power and communications from the PowerLab. Only 50 mA maximum current can be provided through this bus, so it should not be used for third-party devices drawing more current.

#### **Power Connections**

The power switch on the back of the Gas Analyzer turns the unit on and off. The unit is connected to the power outlet using the 3-pin IEC style power cable supplied with the unit. The Gas Analyzer should always be grounded for safe operation.

#### **Fuse Replacement**

The Gas Analyzer uses an autoranging power supply with internal fuses. If the internal fuses are suspected of having blown, the unit should be returned to your ADInstruments distributor for servicing.

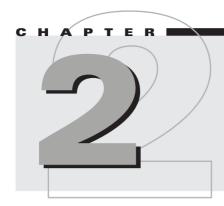

# Using the Gas Analyzer

This chapter guides you through connecting your Gas Analyzer to your PowerLab and performing an initial check to make sure that there are no problems or omissions.

IMPORTANT: Always turn off both the PowerLab and Gas Analyzer before connecting or disconnecting either unit. Failure to do this may result in damage to the units.

# **Connecting the Gas Analyzer**

The Gas Analyzer can operate either as a PowerLab front-end or as a standalone unit connected to any analog meter or recording device.

#### Connecting to the PowerLab

To connect the Gas Analyzer to your PowerLab, first make sure that both the PowerLab and the Gas Analyzer are turned off.

Figure 2–1 Connecting the Gas Analyzer to the PowerLab

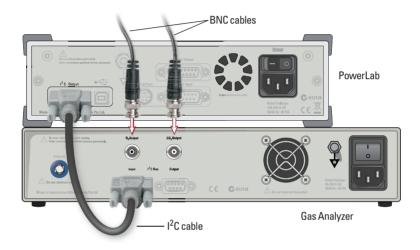

Use two BNC cables to connect the  $CO_2$  and  $O_2$  analog outputs on the back panel (Figure 2–1) of the Gas Analyzer to two available inputs on the front panel of your PowerLab. Any free inputs on the PowerLab can be used for other measurements.

Use the I<sup>2</sup>C cable to connect the I<sup>2</sup>C Bus connector on the back panel of the PowerLab to the I2C Input connector on the back panel of the Gas Analyzer. You are able to use other ADInstruments front-ends at the same time as the Gas Analyzer by connecting them either before or after the Gas Analyzer in the I<sup>2</sup>C chain. Note that some front-ends use specific channels in LabChart. When using other front-ends with your Gas Analyzer, check the LabChart channels that are assigned to the other front-ends. The Gas Analyzer can operate on any unassigned channel.

The PowerLab must be connected to your computer. Please follow the instructions in the owner's guide for your PowerLab.

#### **Connecting to Other Recorders**

Analog signals from the Gas Analyzer are linear and proportional to  $CO_2$  and  $O_2$  partial pressures ( $CO_2$  output of 0–1 V is equivalent to 0–10%  $CO_2$  and  $O_2$  output of 0.05–1 V is equivalent to 5–100%  $O_2$ ). Although this guide assumes that you are using a PowerLab and LabChart, the principles of operation and calibration apply to any meter or recorder that you attach to the Gas Analyzer.

# **Using the Gas Analyzer**

When first switched on, the Gas Analyzer performs an initial self-test, and it should then be allowed time to warm up. When used with a PowerLab and LabChart, the Gas Analyzer has default scaling and units, and so can be used without further setting up. If required, you can calibrate it yourself using LabChart (see "Calibration", page 21).

#### **Power-up Test of the Gas Analyzer**

The Gas Analyzer performs an initial check when it is switched on.

- 1. Ensure dust caps are removed from both the Sample In and Exhaust ports of the Gas Analyzer, and that the Exhaust port is clear of obstruction.
- 2. Turn on the Gas Analyzer. Its Power indicator should glow blue.
- 3. Check the internal pump by flicking the Pump On switch. Its indicator should glow yellow and the pump may be heard.

Allow at least 10 minutes of operation with the pump on before recording with the Gas Analyzer. Until it has warmed up, the output from the CO<sub>2</sub> transducer may be unusable due to a large offset.

#### Sample Inlet

This system is designed for passive sampling only: DO NOT breathe or blow directly into tubing connected to the inlet port. Connection to a high pressure source may damage the internal components.

Do not obstruct sample airflow as this can damage the internal pump.

It is extremely important that a method of moisture removal is employed when using the Gas Analyzer because any moisture entering the sample inlet port can damage the instrument. As a minimum, use Nafion tubing and an in-line polypropylene 0.45  $\mu$ m hydrophobic filter (both supplied) to connect between the subject and the gas sample inlet. This has the advantage of being low-maintenance and reduces the dead-space volume of the sample. Nafion

is a reusable length of reinforced membrane that equilibrates the humidity across the tube wall. It is ideal for low humidity, non-equatorial climates, and air-conditioned environments that have low humidity.

In humid environments and for extra protection, completely dry the sample by using desiccant to remove any moisture. Drying should be employed when sampling from an exercising subject.

It is also recommended that a PFT bacterial filter (available as part of the Spirometer Kit from ADInstruments, for example) be fitted in the circuit after the face mask or mouthpiece so as to reduce bacterial build-up inside the Gas Analyzer.

#### Recording

After connecting the Gas Analyzer to a PowerLab, with the PowerLab connected to your computer, connect the sampling tubing to the gas sample inlet of the Gas Analyzer using the in-line hydrophobic filter and Nafion tubing (to remove moisture). The analog signals from the Gas Analyzer are linear and proportional to the concentrations of  $CO_2$  and  $O_2$  (0–1 V from the  $CO_2$  output is equivalent to 0–10%  $CO_2$  and 0.05–1 V from the  $O_2$  output is equivalent to 5–100%  $O_2$ ). These are approximate voltages and some variation from these values can occur.

- 1. Perform the power-up test for the Gas Analyzer as described in the previous section. Allow the Gas Analyzer at least 10 minutes warm-up time before use.
- 2. Turn on your PowerLab. It should perform its normal diagnostic tests, as described in the owner's guide.
- 3. Start LabChart. The Status indicator of the Gas Analyzer should glow green. A suggested initial sampling rate is 20 /s.
- 4. To preview the signal from the Gas Analyzer, or to adjust the range or low-pass filter settings, choose Carbon Dioxide... (or Oxygen...) from the relevant Channel Function pop-up menu. The Carbon Dioxide (or Oxygen) dialog appears (Figure 2–2).
- The default Range is 10% for the Carbon Dioxide input and 100% for the Oxygen input.
- The default Low-pass filter setting is 5 Hz.
- You can record data in absolute or difference modes. The difference mode can be used to record changes in gas concentration from an ambient level. Select the Δ CO<sub>2</sub> (or Δ O<sub>2</sub>) checkbox to use the difference mode. When in difference mode, click the Zero button to remove any offset in the signal (Figure 2–2).

#### □ Warning

Do not breathe or blow into the sampling tube – doing so may damage the gas transducers • Click the Units... button to open the Units Conversion dialog, with which you can enter different values for the channel, as described under "Calibrating with LabChart", page 22; doing so deselects the Use default units checkbox. To revert to the default settings again, and so replace any previous settings made in the Units Conversion dialog, select the Use default units checkbox. The default settings are shown in Table 2–1.

Figure 2–2
The Carbon Dioxide
dialog, showing the
default settings

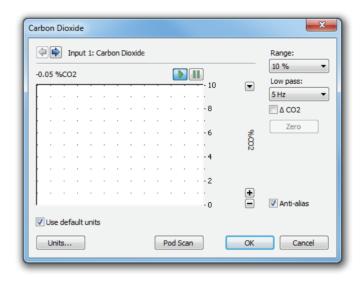

Start recording in LabChart. Ensure the pump is on and breathe across, not directly into, the sampling tubing opening to record gas concentrations.

Table 2–1 Default Units Conversion values for the Gas Analyzer

| Channel           | Point 1 Values |           | Point 2 Values |           | Units             | Decimal |  |
|-------------------|----------------|-----------|----------------|-----------|-------------------|---------|--|
|                   | raw            | converted | raw            | converted |                   | Places  |  |
| Carbon<br>Dioxide | 0 V            | 0         | 1 V            | 10        | % CO <sub>2</sub> | 2       |  |
| Oxygen            | 0 V            | 0         | 1 V            | 100       | % O <sub>2</sub>  | 2       |  |

#### **Calibration**

The Gas Analyzer has default calibration settings, which allow it to be used out-of-the-box as a front-end to a PowerLab or as a stand-alone instrument. If an independent calibration is required, concentrations measured from known calibration gases can be applied in LabChart.

#### **Default Calibration Settings**

Both transducers produce linear outputs that are directly proportional to the concentrations of the  $\rm CO_2$  and  $\rm O_2$  in the sample. The  $\rm CO_2$  transducer has an output of 0–1 V for 0–10%  $\rm CO_2$  and the  $\rm O_2$  transducer has an output of 0.05–1 V for 5–100%  $\rm O_2$ . The linearity of the transducers allows the default units conversion values, displayed in Table 2–1, to be used.

#### **Calibration Gases**

The carbon dioxide transducer can be calibrated using two gas samples with known  $CO_2$  concentrations. The first can be room air, which has a  $CO_2$  content of 0.03% (atmospheric  $CO_2$  content by volume is 0.039  $\pm 0.001\%^1$ ). The second gas should have a  $CO_2$  content between 5% and 10%. The flow rate of the sample gas should be held constant during calibration as the  $CO_2$  reading is affected by the pressure and flow rate.

The oxygen transducer can be calibrated using two gases of known composition and with  $O_2$  concentrations appropriate to the range of measurements that are expected. Room air can be one of the gases. It has an  $O_2$  content of ~21% (atmospheric  $O_2$  content by volume is 20.946  $\pm 0.003$ %). A second concentration in the range 5 to 21%  $O_2$  can be used to represent an intermediate  $O_2$  concentration. Pure  $N_2$  cannot be used.

#### **Calibrating with LabChart**

To perform an independent calibration of each of the  $CO_2$  and  $O_2$  transducers in LabChart, you use the Units Conversion feature to scale the transducer output appropriately.

- 1. When calibrating, make a recording of the transducer's response to gases of known concentrations (for example, a calibration gas and room air).
- Select the region of the LabChart recording that shows the response to both calibration gases and then choose Carbon Dioxide... (or Oxygen...) from the relevant Channel Function pop-up menu to open the Carbon Dioxide (or Oxygen) dialog.
- 3. If you are using LabChart, clear the Use default units checkbox in the Carbon Dioxide (or Oxygen) dialog. Click the Units... button to open the Units Conversion dialog. Details of how to enter calibration values into the Units Conversion dialog can be found in the LabChart Help. Note that the Use default units checkbox in the Carbon Dioxide (or Oxygen) dialog can be checked to restore the default conversion values for the Gas Analyzer.

If you are using a version of Chart earlier than v5.1, which doesn't have the Use default units checkbox, use the Multipoint Calibration extension (a free download from ADInstruments.com) to ensure the calibration values overwrite the default values. Details of how to use the extension can be found in the *MP Calibration Guide* that gets installed into the ADInstruments' Documentation folder.

Once the calibration values are entered and applied, they can be saved as a LabChart Settings file for later reuse.

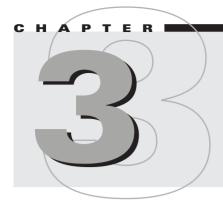

# Care and Maintenance

The Gas Analyzer has been designed to eliminate much of the usual maintenance associated with sensitive measuring devices. The only maintenance that you may need to perform is the replacement of the hydrophobic and bacterial filters.

#### **Cleaning**

The external surfaces of the Gas Analyzer can be cleaned using a mild soap solution and a soft cloth and then wiped clean with a damp cloth. Do not use abrasive cleaners as these may damage the external surfaces of the device.

#### Maintenance

The only maintenance you should perform on the Gas Analyzer is the replacement of the external filters in the gas pathway.

It is recommended that the unit be returned to your ADInstruments distributor annually for servicing. Note that removing the cover of the Gas Analyzer will void the warranty.

#### **Hydrophobic Filter**

A polypropylene hydrophobic filter fitted in the gas sample line should be replaced regularly.

#### **Bacterial Filter**

The PFT bacterial filter fitted in the circuit after the face mask or mouthpiece is disposable and should be replaced for each new subject.

#### **Moisture Handling**

In humid environments, or when sampling from exercising subjects, remove moisture from the sample using Nafion tubing in a dry environment and/or desiccant.

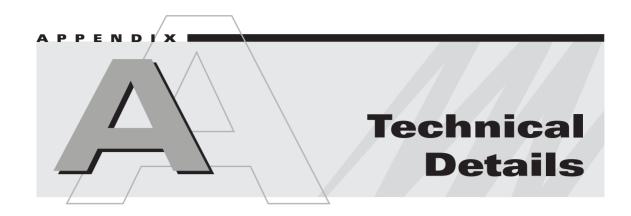

This Appendix describes some technical aspects of the Gas Analyzer's operation. You do not need to know the material in this section in order to operate the Gas Analyzer and it is not intended in any way as a service guide. It should be noted that any modification or attempt to service your Gas Analyzer voids your rights under the warranty.

### **How it Works**

The Gas Analyzer has an infra-red transducer to measure  $CO_2$  concentration and a visible spectrum transducer to measure oxygen concentration. It has a response time of about 0.2 s (at ~200 ml/min) and can be used to indicate  $CO_2$  and  $O_2$  trends in exercising humans and small animals.

The variable speed pump draws sample gas through the two transducers. The pump can be set to any flow rate in the range 35 ml/min to 200 ml/min.

Figure A–1 A simplified schematic of the Gas Analyzer

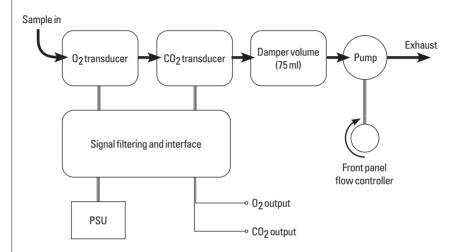

#### O<sub>2</sub> Transducer

The  $O_2$  transducer is an Oxigraf X2004 sensor which uses absorption spectroscopy in the visible spectrum (760 nm). Narrow-band light supplied by a laser diode, thermally tuned to a particular emission-line in the oxygen spectrum, is directed across a chamber containing the incoming gas sample. A detector on the opposite side of the chamber detects any attenuation in the light intensity at the wavelength of interest. As the concentration of oxygen in the chamber increases, more energy is absorbed by the oxygen molecules in the gas and less light is received by the detector.

#### CO<sub>2</sub> Transducer

The  $\mathrm{CO}_2$  transducer is a Servomex model 1507 infrared transducer. It is calibrated so that output voltages in the range 0–1 V are proportional to  $\mathrm{CO}_2$  concentrations in the range 0–10%. The optical path, generation and detection system is an amplitude modulated carrier system.

# **Considerations When Using the Gas Analyzer**

- The sample inlet and exhaust ports on the Gas Analyzer should remain clear.
- Unnecessary dead-space in the gas path should be kept to a minimum.
- Chemical contamination and rubber compounds should be avoided.
- The sample gas dewpoint should be at least 10 °C below transducer temperature. The sample gas should be free of oil contaminants, particles and liquids or condensing vapors.
- In humid environments, or when sampling from exercising subjects, dry the sample using desiccant. Removing moisture will lengthen the life of the transducers.

# Troubleshooting

This appendix describes some problems that may arise when using the Gas Analyzer. In most cases of when the Gas Analyzer does not appear to function correctly, the problem can be fixed by checking connections and starting up the LabChart application again.

If you cannot find a solution to your problem in this appendix, or in your PowerLab owner's guide or the LabChart Help Center, please contact your ADInstruments representative.

#### Power indicator fails to light

The Gas Analyzer is off or the power is switched off at the wall, the power cable is not connected firmly, or a fuse is blown.

- Physically check switches and power connections.
- Check that the power cable is firmly connected at the back of the Gas Analyzer.

If the internal fuses are suspected of having blown, the unit should be returned to your ADInstruments distributor for servicing.

#### **Drift** in the Output Signal

*Positive Drift:* Contamination build up in the sample chambers of the transducers will cause a positive drift proportional to the build up. Return the unit for cleaning or transducer replacement.

*Cyclic Drift:* Cyclic drift is directly related to temperature variations.

#### No or Noisy Output

Erratic or noisy output: Excessive bench temperature fluctuations lead to noisy or erratic drift in the transducers. Place a shroud over the benchtop to reduce fluctuations. Check power supply for ripples.

No output response or no output at situation: The sample cell is filled with condensate or there is a malfunction of the detector. Return the unit for cleaning or transducer replacement.

Output extremely erratic: Operating temperature outside specification.

#### Impeded sample airflow

The bacterial filter may become clogged under high humidity conditions. Replace the bacterial filter.

The exhaust port may be blocked or airflow impeded. Ensure the port is not restricted and is clear of obstructions.

#### No response to changes in sample concentration

Check that the pump is turned on.

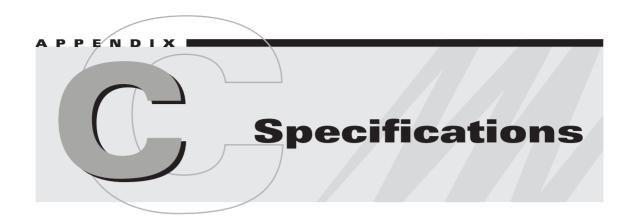

#### **Specifications**

Sampling system: One CO<sub>2</sub> and one O<sub>2</sub> transducer fed from

a damped, micro-vacuum pump.

Gases: Must be non-corrosive and non-

flammable. A moisture removal scheme must be employed before the sampling

inlet.

System sampling flow rate: Approximately 35–200 ml/min (user

variable).

Internal damping volume: 75 ml

Gas connector: Plastic Luer

Moisture filter: It is recommended that a 0.45 μm

hydrophobic membrane filter be fitted

before the sampling inlet.

Tubing material: Tygon<sup>TM</sup>

Materials in contact with gas: 316 stainless steel, phosphor bronze

(Grade C52100), sapphire, Epotek H72

adhesive, Nylon 66, Tygon<sup>TM</sup>

Warm-up time: 10 min @ 20 °C

#### CO<sub>2</sub> System

Type: Infrared, optical

Range:  $0-10\% \text{ CO}_2$ 

Output: Linear,  $0-1 \text{ V} (0-10\% \text{ CO}_2)$ 

Resolution: 0.1% CO<sub>2</sub>

Linearity:  $\pm 0.1\%$  CO<sub>2</sub>

Initial drift:  $<\pm 0.1\%$  CO<sub>2</sub> in first 24 hours, then  $<\pm 0.2\%$ 

CO<sub>2</sub> during following 7 days.

Response time (10–90%): 90–130 ms @ 200–50 ml/min - transducer

alone; 440 ms @ 200 ml/min sample flow with Nafion tubing and hydrophobic filter

connected to sample inlet port

Temp coefficient: Zero: <0.002% CO<sub>2</sub>/°C

Span: <0.03% CO<sub>2</sub>/°C

#### O<sub>2</sub> System

Type: Visible spectrum (760 nm) absorption

Range: 5–100% O<sub>2</sub>

Output: Linear, 0.05–1 V (5–100% O<sub>2</sub>)

Linearity:  $\pm 0.2\% O_2$ 

Response time (10–90%): transducer 130–300 ms between

200-50 ml/min

Cross-sensitivity:  $\pm 0.2\%$ 

Resolution:  $0.01\% O_2$ 

Drift: 0.1% O<sub>2</sub> over 2 hours

#### **Operating Requirements**

Power supply: 85–250 V A.C. 50/60 Hz

Peak power requirements: 60 VA

Temperature range: 5–35 °C

Humidity: 0–90% (non-condensing)

#### **Signal Outputs**

Analog output: BNC connectors

#### **Physical Configuration**

Dimensions (h  $\times$  w  $\times$  d): 60 mm  $\times$  300 mm  $\times$  300 mm

 $(2.36" \times 11.8" \times 11.8")$ 

Weight: 5 kg

ADInstruments reserves the right to alter these specifications at any time.

# Warranty

#### **Product Purchase and License Agreement**

This Agreement is between ADInstruments NZ Limited ['ADI'] and the purchaser ['the Purchaser'] of any ADI product or solution — software, hardware or both — and covers all obligations and liabilities on the part of ADI, the Purchaser, and other users of the product. The Purchaser (or any user) accepts the terms of this Agreement by using the product or solution. Any changes to this Agreement must be recorded in writing and have ADI's and the Purchaser's consent.

#### Responsibilities

The Purchaser and any others using any ADI product or solution agree to use it in a sensible manner for purposes for which it is suited, and agree to take responsibility for their actions and the results of their actions. If problems arise with an ADI product, ADI will make all reasonable efforts to rectify them. This service may incur a charge, depending on the nature of the problems, and is subject to the other conditions in this Agreement. ADI does not separately warrant the performance of products, equipment or software manufactured by third parties which may be provided to Purchaser as part of an overall solution. However, as further noted below, ADI will pass through to Purchaser all applicable third party warranties to the extent it has the right to do so.

#### Statement of Intended Use

Products supplied by ADInstruments are intended for use in teaching and research applications and environments.

Products supplied by ADInstruments are NOT intended to be used as medical devices or in medical environments. That is, no product supplied by ADInstruments is intended to be used to diagnose, treat, or monitor a subject. Furthermore no product is intended for the prevention, curing or alleviation of disease, injury or handicap.

Where a product meets IEC 60601-1 it is under the principle that:

- 1. it is a more rigorous standard than other standards that could be adopted and
- 2. it provides the most appropriate safety level for subjects and operators.

The choice to meet IEC 60601-1 is in no way to be interpreted to mean that a product:

- 1. is a medical device;
- 2. may be interpreted as a medical device;
- 3. is safe to be used as a medical device

#### **ADI Product Hardware Warranty**

ADI warrants that PowerLab Data Acquisition Units (PL prefix)1 and Frontends (FE prefix)2 shall be free from defects in materials and workmanship for five (5) years from the date of purchase. Other PowerLab Data Acquisition Units3, Front-ends4 and Pods5 shall be free of defects in material and workmanship for three (3) years from their date of purchase. ADI also warrants that ADI Specialized Data Recorders6 and Instruments7 shall be free of defects in material and workmanship for one (1) year from their date of purchase. If there is such a defect, as Purchaser's sole remedy hereunder, ADI will repair or replace the equipment as appropriate, and the duration of the warranty shall be extended by the length of time needed for repair or replacement.

To obtain service under this warranty, the Purchaser must notify the nearest ADI office, or Authorized Representative, of the defect before the warranty expires. The ADI or Representative office will advise the Purchaser of the nearest service center address to which the Purchaser must ship the defective product at his or her own expense. The product should be packed safely, preferably in its original packaging. ADI will pay return shipping costs.

#### **Hardware Warranty Limitations**

This warranty applies only to the ADI hardware specified in this document and used under normal operating conditions and within specification. Consumables, electrodes and accessories are not covered by this warranty. Third party equipment may be covered by the third party manufacturer's warranty. To the extent that ADI has the right to pass through any third party manufacturer warranties to Purchaser it will do so to the extent it is able to do so. Copies of applicable third party manufacturer warranties, to the extent they exist, are available upon request. The warranty provided hereunder does not cover hardware modified in any way, subjected to unusual physical, electrical or environmental stress, used with incorrectly wired or substandard connectors or cables, or with the original identification marks altered. Tampering with or breaking of the Warranty Seal will also void the warranty.

#### **Product Types & Warranty Term**

#### ADI manufactured products covered by five (5) year warranty

- <sup>1</sup> Data Acquisition Units: PowerLab 35 series with PL prefix
- <sup>2</sup> Front-ends: ADI Front-end Signal Conditioners with FE prefix.

#### ADI manufactured products covered by three (3) year warranty

- <sup>3</sup> Data Acquisition Units: PowerLab 26 series with ML prefix
- <sup>4</sup> Front-ends: ADI Front-end Signal Conditioners with ML prefix.
- <sup>5</sup> Pods: The entire range of ADI Pod Signal Conditioners.

#### ADI manufactured products covered by one (1) year warranty

- $^{\rm 6}\,$  Specialized Data Recorders: Metabolic Systems (e.g. ML240 PowerLab/8M Metabolic System)
- <sup>7</sup> Instruments: Blood FlowMeter, Gas Analyzers, NIBP System (excluding transducers), STH Pump Controller.

Warranty 39

#### Third Party Products (Including Transducers)

Products not manufactured by ADI are covered by the manufacturer's warranty.

#### **Accessories and Consumables**

Accessories and Consumables are not covered by any type of warranty.

#### **General Limitations**

ADI products are produced to high standards, and should perform as described in the supplied documentation. There is a limited hardware warranty, and technical support is provided for all ADI products. Nevertheless, since ADI products could be affected by external factors (for instance, the computer system on which they run and other hardware and/ or software provided by third parties), absolute performance and reliability of products and the overall solution cannot be guaranteed. No warranty, either expressed or implied or statutory, other than that expressly contained in this Agreement, is made in respect to ADI products or software, third party products or software, the overall solution or otherwise. The Purchaser therefore assumes all risks as to the performance and reliability of the products, the software, the solution and the results gained using them. ADI neither assumes or authorizes any person to assume on its behalf any liability in connection with the sale, installation, service or use of its products. ADI shall not be held responsible for special, consequential or punitive damages of any kind arising out of sale, installation service or use of its products.

EXCEPT FOR THE EXPRESS WARRANTY SET FORTH HEREIN, THE SOLUTION AS WELL AS ALL EQUIPMENT AND SOFTWARE PROVIDED HEREUNDER ARE PROVIDED "AS IS" AND ADI MAKES NO WARRANTY AS TO ITS USE OR PERFORMANCE. EXCEPT FOR ANY WARRANTY, CONDITION, REPRESENTATION OR TERM THE EXTENT TO WHICH CANNOT BE EXCLUDED OR LIMITED BY APPLICABLE LAW, ADI AND ITS SUPPLIERS MAKE NO WARRANTY, CONDITION, REPRESENTATION, OR TERM (EXPRESS OR IMPLIED, WHETHER BY STATUTE, COMMON LAW, CUSTOM, USAGE OR OTHERWISE) AS TO ANY MATTER INCLUDING, WITHOUT LIMITATION, NONINFRINGEMENT OF THIRD PARTY RIGHTS, MERCHANTABILITY, INTEGRATION, OR FITNESS FOR A PARTICULAR PURPOSE. YOU ASSUME RESPONSIBILITY FOR SELECTING THE SOLUTION TO ACHIEVE YOUR INTENDED RESULTS, AND FOR THE INSTALLATION OF, USE OF, AND RESULTS OBTAINED

FROM THE EQUIPMENT AND SOFTWARE. WITHOUT LIMITING THE FOREGOING PROVISIONS, ADI MAKES NO WARRANTY THAT THE EQUIPMENT OR SOFTWARE WILL BE ERROR-FREE OR FREE FROM INTERRUPTIONS OR OTHER FAILURES OR THAT THE SOFTWARE OR EQUIPMENT WILL MEET YOUR REQUIREMENTS.

UNDER NO CIRCUMSTANCES AND UNDER NO LEGAL THEORY, WHETHER IN TORT, CONTRACT, OR OTHERWISE, SHALL ADI OR ITS SUPPLIERS BE LIABLE TO PURCHASER OR TO ANY OTHER PERSON FOR LOSS OF PROFITS, LOSS OF GOODWILL, OR ANY INDIRECT, SPECIAL, INCIDENTAL, OR CONSEQUENTIAL DAMAGES, OR DAMAGES FOR GROSS NEGLIGENCE OF ANY CHARACTER INCLUDING, WITHOUT LIMITATION, DAMAGES FOR LOSS OF GOODWILL, WORK STOPPAGE, COMPUTER FAILURE OR MALFUNCTION, OR FOR ANY OTHER DAMAGE OR LOSS. IN NO EVENT SHALL ADI OR ITS SUPPLIERS BE LIABLE FOR ANY DAMAGES IN EXCESS OF THE PRICE PAID FOR THE EQUIPMENT AND SOFTWARE, EVEN IF ADI, OR ITS AUTHORIZED PARTNERS OR SUPPLIERS HAVE BEEN ADVISED OF THE POSSIBILITY OF SUCH DAMAGES.

ADI is acting on behalf of its suppliers for the purpose of disclaiming, excluding and/or limiting obligations, warranties and liability as provided in this agreement, but in no other respects and for no other purpose. The foregoing provisions shall be enforceable to the maximum extent permitted by applicable law.

#### **Controlling Law and Severability**

This license shall be governed by the laws of the territory into which the software is sold, or if sold into the United States of America, by the laws of the State of California.

#### **Technical Support**

The Purchaser is entitled to free technical support for any ADI product for one year from its date of purchase. Our technical support staff can provide advice concerning installation and operation of ADI products. Services outside of this may incur a charge. Technical support staff will not provide experimental protocols or procedural instructions for conducting

Warranty 41

experiments. However, information of this type may be provided in the supplied product documentation, or on ADI web sites.

#### Inquiries

For additional information or service inquiries please contact the nearest ADInstruments office or Authorized Distributor. For contact details see ADInstruments.com

Copyright © ADInstruments NZ Ltd, 2022. All rights reserved. PowerLab, LabChart and ADInstruments are registered trademarks of ADInstruments NZ Ltd. Windows 8, Windows 7, Windows Vista and .NET Framework are trademarks of Microsoft Corporation. Apple, the Apple logo, MacOS, and Macintosh are trademarks of Apple Computer Inc. registered in the U.S. and other countries. Acrobat and Adobe are registered trademarks of Adobe Systems Incorporated. Igor is a trademark of Wavemetrics Inc. MATLAB is a registered trademark of The MathWorks Inc. Grass is a trademark of Astro-Med Inc. All other trademarks are the property of their respective owners.

# Index

| A                                                                                                    | N                                                                                                    |  |  |  |
|----------------------------------------------------------------------------------------------------|----------------------------------------------------------------------------------------------------|--|--|--|
| analog outputs 16                                                                                                    | Nafion 19                                                                                             |  |  |  |
| В                                                                                                    | 0                                                                                                    |  |  |  |
| back panel 15<br>bacterial filter 20, 26                                                                                                    | oxygen dialog 20<br>oxygen transducer 28                                                              |  |  |  |
| C                                                                                                    | P                                                                                                    |  |  |  |
| calibrating 21–23 Carbon Dioxide dialog 20 carbon dioxide transducer 28 cleaning 10, 26 connections to other recorders 19 to the PowerLab 18 | power connection 16 power indicator 15 PowerLab connection 18 problems 31 pump indicator 15 switch 15 |  |  |  |
| E                                                                                                    | S                                                                                                    |  |  |  |
| exhaust port 16                                                                                                    | safety notes 5–11                                                                                     |  |  |  |
| F                                                                                                    | sample port 15<br>sampling breathe 19                                                                 |  |  |  |
| flow control 15                                                                                                    | specifications 33-35                                                                                  |  |  |  |
| front panel  14<br>fuse replacement  16                                                                                                    | status indicator 15<br>storage 11                                                                     |  |  |  |
| Н                                                                                                    | T                                                                                                    |  |  |  |
| hydrophobic filter 26                                                                                                    | technical specifications 33-35                                                                        |  |  |  |
| I                                                                                                    | U                                                                                                    |  |  |  |
| initial check 14                                                                                                    | use default units checkbox 21                                                                         |  |  |  |
| M                                                                                                    | using the Gas Analyzer 29<br>initially 19                                                             |  |  |  |

Index 43